## **GENERAL INFORMATION**

## **Product Support**

Product support shall be provided by VIO as long as this product is still under warranty. VIO is not obliged to provide any repairs/ replacement on defects and damages caused by improper installation, improper operation, wrongful cleaning agents that deteriorate the surface appearance, force majeure and/or modifications made by user or third party.

## **Corrosion Protection**

Do not expose luminaire to corrosive agents (e.g. salt, acid, chemical & cleaning agents) during installation or cleaning. These agents may cause corrosion on the luminaire.

## **Sizing Variation**

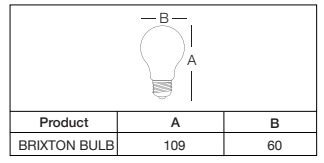

All measurements are in millimeters.

# **Cleaning and Care**

Before cleaning, disconnect the luminaire from main supply and allow it to cool. Clean the external surface using lint free cloth with alcohol-free and non-abrasive cleaning agent.

# **Ambient Condition**

LED luminaire performs best in an ambient temperature of <35°C. High ambient temperature may reduce the lifespan and efficiency of the LED driver and luminaire.

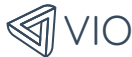

# **BRIXTON BULB**

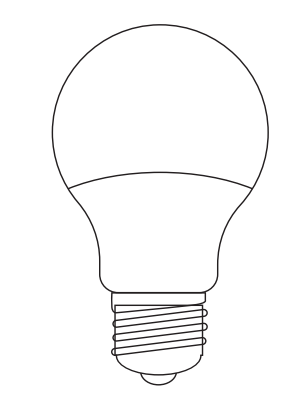

## Installation Manual and Safety Instruction

Please read the installation manual carefully before commencement of installation.

Before carrying out any installation, please ensure that all power is switched off and disconnected from the main power supply.

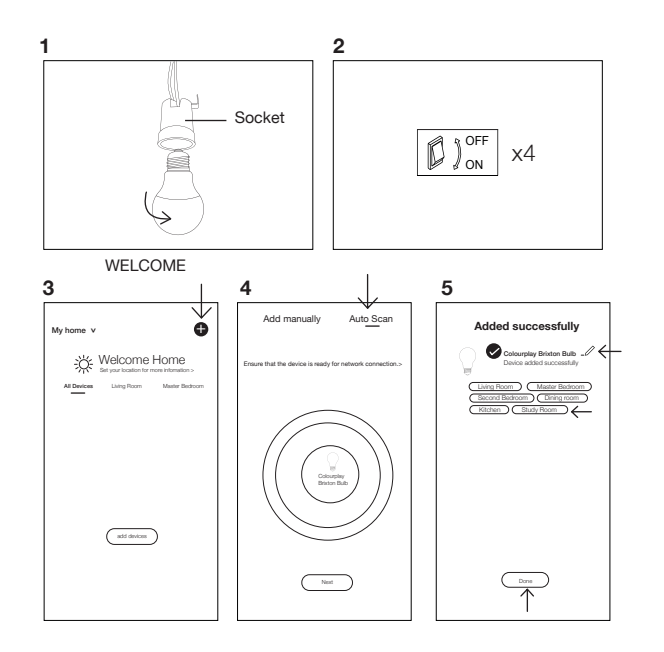

# **INSTALLATION INSTRUCTIONS**

# **BRIXTON BULB**

1. Before installation or servicing, turn off the switch. Insert the bulb lightly but firmly into the socket. Keep gently twisting the bulb anti-clockwise until it won't go any further.

2. Switch on and off the bulb 4 times. The bulb will start blinking rapidly.

3. Launch the VIO mobile app and tap on the  $(+)$  button to add device.

4. Tap on 'Auto-Scan' and wait for the bulb to be detected. The bulb should stop blinking when it is connected to the VIO mobile app. If the bulb is not connected, repeat steps 2 to 4.

5. Tap on 'Next' and your bulb is successfully added. In this step, you may rename your bulb and assign it to a room.